## **Zhrnutie často používaných operácií na pokladnici Euro-50T/TE Mini/Cash**

### **Vklad**

Každý vklad hotovosti do pokladničnej zásuvky mimo predaja musí byť zaevidovaný na registračnej pokladnici. Pokladničné doklady vkladov je nutné archivovať 1 rok od konca kalendárneho roka, v ktorom boli vyhotovené. Operácia vkladu je dostupná len v R–režime (v T–režime nie je).

- 1. R-režim → MENU → Vklad hotovosti
- 2. zadajte sumu vkladu, stlačte  $\prod_{k=1}^{n}$
- 3. zadajte meno (nepovinné), stlačte TL
- 4. zadajte dôvod vkladu (nepovinné), stlačte Tu

### **Úhrada faktúry**

#### **Vrátenie faktúry**

### **Kópia dokladu (duplikát)**

kópiu poslednej účtenky.

Po ukončení transakcie je možné stlačením kombinácie kláves <sup>SHIFT</sup> + <sup>(PRICE</sup>) vytlačiť

- 1. R–režim � MENU �Faktúra
- 1. R-režim → MENU → Vrátenie faktúry
- 2. zadajte číslo faktúry (nepovinné), stlačte Tu 3. zadajte sumu úhrady faktúry, stlačte  $\left[\frac{TL}{m}\right]$
- 2. zadajte číslo faktúry (nepovinné), stlačte TL
- 3. zadajte sumu faktúry, stlačte  $\left(\prod_{i=n}^{T}$

Účtenku faktúry je možné ukončiť dvoma spôsobmi:

- vyplatením faktúry požadovaným typom platby **EU** (HOTOVOSŤ),  $\mathbb{R}$ ) (ŠEK) alebo  $\mathbb{R}$ ) (KREDIT) rovnakým spôsobom ako pri platbách v nákupe, pričom je možné zadať aj platenú sumu
- anuláciou účtenky klávesovou sekvenciou  $\boxed{\overline{\text{ST}}}$  (MEDZISÚČET)  $\boxed{\overline{\text{FS}}}$  (STORNO)

Aby bolo možné realizovať operáciu úhrady a vrátenia faktúry, musí byť jedna daňová sadzba naprogramovaná na typ "Faktúra". Ak takéto nastavenie pokladnice nie je dostupné, potrebujete aktualizovať softvér pokladnice.

### **Denná Z uzávierka**

1. aktivujte položku menu Z-režim → Finančná uzáv. → Denná

Pokladničné doklady dennej Z-uzávierky je podľa zákona 289/2008 Z.z. v znení neskorších predpisov potrebné uchovávať po dobu piatich rokov od konca kalendárneho roka, v ktorom boli vyhotovené.

### **Intervalová súhrnná uzávierka**

Intervalové uzávierky z fiskálnej pamäte nahrádzajú mesačné uzávierky. Výhodou týchto uzávierok je ich opakovateľnosť a možnosť zvoliť si ľubovoľný interval pre ich vytlačenie (týždeň, štvrťrok, rok, ...). Interval je možné ohraničiť dátumami alebo poradovými číslami uzávierok.

- 1. aktivujte položku menu X–režim � Interval. uzáv.
- 2. šípkami  $\leftarrow$  a  $\rightarrow$  vyberte položku Súhrnná uzáv., stlačte  $\left[\frac{TL}{\sqrt{2}}\right]$
- 3. šípkami  $\left(\rightarrow\right)$ a $\left(\rightarrow\right)$ vyberte, či chcete interval zadať pomocou dátumov alebo pomocou poradových čísel Z uzávierok, stlačte  $\left[\frac{\pi}{n\pi}\right]$
- 4. v závislosti od voľby v kroku 3 zadajte číslo alebo dátum (vo formáte DDMMRR) počiatočnej uzávierky, stlačte  $\sqrt{\frac{1}{n_m}}$
- 5. v závislosti od voľby v kroku 3 zadajte číslo alebo dátum (vo formáte DDMMRR) koncovej uzávierky, stlačte

### **Upozornenie na potrebu archivácie žurnálov**

Používateľ registračnej pokladnice (podnikateľ) je podľa § 9 ods. 2 a 3 zákona č. 289/2008 Z. z. zodpovedný za uchovanie kontrolných záznamov až do uplynutia lehoty na zánik práva vyrubiť daň alebo rozdiel dane (minimálne 3, maximálne 10 rokov).

Elektronický žurnál je potrebné pomocou programu Euro2A alebo JODO PC preniesť do PC a prostredníctvom PC zabezpečiť uchovávanie údajov elektronického žurnálu, alebo použiť externé zálohovacie zariadenie žurnálov Elcom JODO. Zariadenie JODO uľahčuje a zrýchľuje archiváciu binárneho a textového žurnálu ukladaním žurnálov na svoju internú SD-kartu.

Spoliehanie sa na jediné záznamové médium pri úschove tak dôležitých údajov ako je kontrolný záznam predstavuje riziko ich straty pri prípadnej poruche média. Spoločnosť Elcom preto odporúča pravidelne zálohovať údaje z pamäťovej karty, najlepšie pri každom stiahnutí a vymazaní údajov z prevádzkovej pamäte pokladnice, a to na médiá, ktoré spĺňajú požiadavky zákona. Starostlivou archiváciou záznamov predídete ich strate a možnej pokute od daňového úradu. Na dlhodobú archiváciu odporúčame použiť napríklad DVD médiá typu GOLD (napr. DVD-R Archival Grade).

### **Upozornenie - práca v tréningovom režime**

**Poznámka:** Tam, kde je medzi symbolmi kláves znak "+", je potrebné stlačiť príslušné klávesy súčasne.

#### **Vklad:**

Každý vklad hotovosti do pokladničnej zásuvky mimo predaja musí byť zaevidovaný na registračnej pokladnici. Pokladničné doklady vkladov je nutné archivovať 1 rok od konca kalendárneho roka, v ktorom boli vyhotovené. Operácia vkladu je dostupná len v R–režime (v T–režime nie je).

- 1. R–režim  $\left(\begin{array}{c} 1 \\ \frac{1}{N\text{ (NLODE)}}\end{array}\right)$ .<br>2. zadajte sumu vklad zadajte sumu vkladu
- $3. \frac{\text{shiff}}{\text{schile}} + \frac{\text{shiff}}{\text{schile}}$
- $4.$  TL
- 5. zadajte meno (nepovinné)
- 6.
- 7. zadajte dôvod vkladu (nepovinné)
- 8. ST

#### **Úhrada faktúry**

#### **Vrátenie faktúry** 1. R-režim  $\left(\frac{1}{\sqrt{1-\frac{1}{2}}\sqrt{1-\frac{1}{2}}}\right)$

- 1. R-režim  $(\overline{1}_{\text{mass}}\overline{\mathbb{R}})$ . 2. zadajte sumu úhrady faktúry
- 
- $3. \sqrt{\frac{3HIFT}{CH}} + \sqrt{\frac{9}{H}}$
- 4. zadajte číslo faktúry (nepovinné)
- $5.5$
- $6.$  TL

 $2.$   $\sqrt{\frac{SHFT}{2}} + \sqrt{\frac{R}{2}}$ 

- 3. zadajte sumu faktúry  $4. \sqrt{\text{shift} + \text{ch}^{\%*}}$
- 5. zadajte číslo faktúry (nepovinné)
- 6. **ST**  $7. \Box$

### **Kópia dokladu (duplikát)**

Po ukončení transakcie je možné stlačením kombinácie kláves **SHIFT** + MODE vytlačiť kópiu poslednej účtenky.

Účtenku faktúry je možné ukončiť dvoma spôsobmi:

vyplatením faktúry požadovaným typom platby  $\frac{1}{k}$  (HOTOVOSŤ),  $\frac{1}{(k+1)^{k+1}}$  (ŠEK) alebo  $\frac{1}{(k+1)^{k+1}}$  (KREDIT) rovnakým spôsobom ako pri platbách v nákupe, pričom je možné zadať aj platenú sumu

 $\overline{P}$ anuláciou účtenky klávesovou sekvenciou  $\frac{ST}{\sqrt{S}}$  (MEDZISÚČET)  $\frac{F}{\sqrt{S}}$  (STORNO)  $\frac{ST}{\sqrt{S}}$  (MEDZISÚČET)

Aby bolo možné realizovať operáciu úhrady a vrátenia faktúry, musí byť jedna daňová sadzba naprogramovaná na typ "Faktúry%". Ak chcete daňovej hladine priradiť faktúry stlačte klávesy **<b>DET11** (DPT1) pri programovaní daňových sadzieb (P–režim, po stlačení + $\frac{S}{S}$ ). Na displeji sa namiesto sadzby dane zobrazí text "Faktúry%". Ak takéto nastavenie pokladnice nie je dostupné, potrebujete aktualizovať softvér pokladnice.

#### **Spôsoby vykonania Z uzávierok**

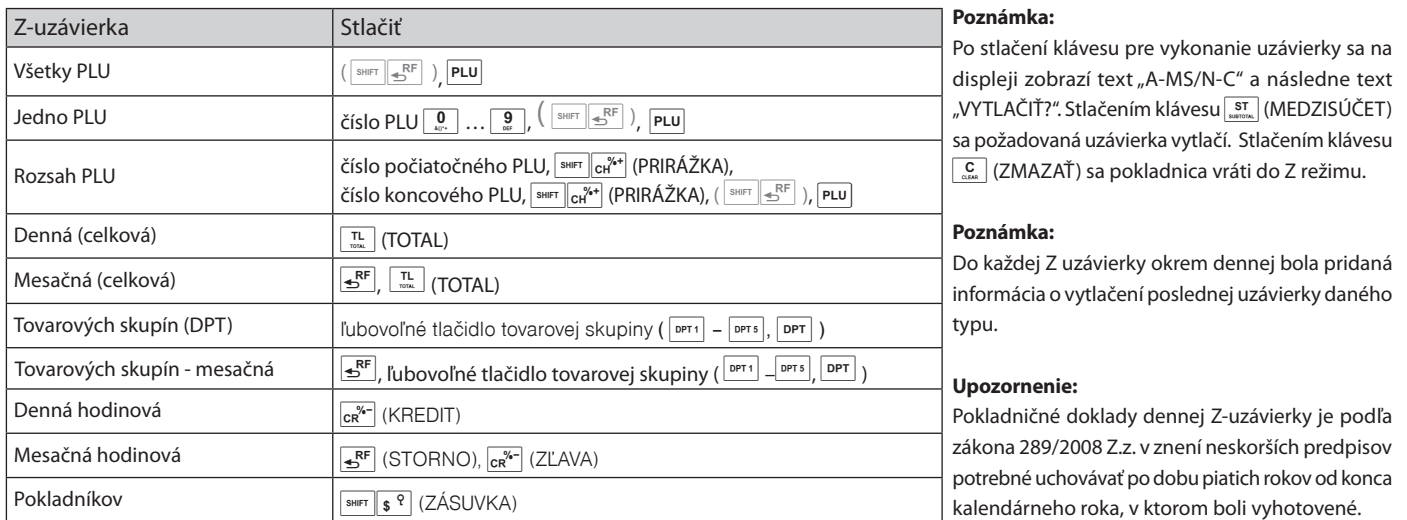

#### **Intervalová súhrnná uzávierka**

Intervalové uzávierky z fiskálnej pamäte nahrádzajú mesačné uzávierky. Výhodou týchto uzávierok je ich opakovateľnosť a možnosť zvoliť si ľubovoľný interval pre ich vytlačenie (týždeň, štvrťrok, rok, ...).

#### **Intervalová súhrnná v rozsahu podľa dátumu**

- 1. Pokladnicu prepnite do režimu "X" stlačením  $\frac{2}{\text{mod }n}$
- 2. zadajte dátum počiatočnej uzávierky vo formáte DDMMRR
- $3. \overline{\left[ \frac{\text{shiff}}{1 + \text{CR}^{8-}} \right]}$  (ZĽAVA)
- 4. zadajte dátum koncovej uzávierky vo formáte DDMMRR
- $5.$   $\sqrt{\frac{3HFT}{1-cR}}$   $(ZLAVA)$
- $6.$   $\sqrt{\frac{1}{\text{SHIFT}}} + \sqrt{\frac{1}{\text{SCALE}}}$  (VKLAD)

#### **Upozornenie na potrebu archivácie žurnálov**

Používateľ registračnej pokladnice (podnikateľ) je podľa § 9 ods. 2 a 3 zákona č. 289/2008 Z. z. zodpovedný za uchovanie kontrolných záznamov až do uplynutia lehoty na zánik práva vyrubiť daň alebo rozdiel dane (minimálne 3, maximálne 10 rokov).

Elektronický žurnál je potrebné pomocou programu Euro2A alebo JODO PC preniesť do PC a prostredníctvom PC zabezpečiť uchovávanie údajov elektronického žurnálu, alebo použiť externé zálohovacie zariadenie žurnálov Elcom JODO. Zariadenie JODO uľahčuje a zrýchľuje archiváciu binárneho a textového žurnálu ukladaním žurnálov na svoju internú SD-kartu.

Spoliehanie sa na jediné záznamové médium pri úschove tak dôležitých údajov ako je kontrolný záznam predstavuje riziko ich straty pri prípadnej poruche média. Spoločnosť Elcom preto odporúča pravidelne zálohovať údaje z pamäťovej karty, najlepšie pri každom stiahnutí a vymazaní údajov z prevádzkovej pamäte pokladnice, a to na médiá, ktoré spĺňajú požiadavky zákona. Starostlivou archiváciou záznamov predídete ich strate a možnej pokute od daňového úradu. Na dlhodobú archiváciu odporúčame použiť napríklad DVD médiá typu GOLD (napr. DVD-R Archival Grade).

#### **Upozornenie - práca v tréningovom režime**

### **Vklad**

Každý vklad hotovosti do pokladničnej zásuvky mimo predaja musí byť zaevidovaný na registračnej pokladnici. Pokladničné doklady vkladov je nutné archivovať 1 rok od konca kalendárneho roka, v ktorom boli vyhotovené. Operácia vkladu je dostupná len v R–režime (v T–režime nie je).

- 1. R-režim → MENU → Vklad hotovosti
- 2. zadajte sumu vkladu, stlačte s
- 3. zadajte meno (nepovinné), stlačte spolu
- 4. zadajte dôvod vkladu (nepovinné), stlačte SPOLU

### **Úhrada faktúry**

### **Vrátenie faktúry**

### **Kópia dokladu (duplikát)**

1. R–režim � MENU �Faktúra

- 2. zadajte číslo faktúry (nepovinné), stlačte SPOLU
- 1. R-režim → MENU → Vrátenie faktúry 2. zadajte číslo faktúry (nepovinné), stlačte  $\frac{f_{\text{recon}}}{f_{\text{recon}}}$  stlačením kombinácie kláves  $\frac{f_{\text{enier}}}{f_{\text{reco}} + f_{\text{reco}}}$
- 3. zadajte sumu faktúry, stlačte s
	-

Po ukončení transakcie je možné

vytlačiť kópiu poslednej účtenky.

- 3. zadajte sumu úhrady faktúry, stlačte <sup>[spolu]</sup>
- -

Účtenku faktúry je možné ukončiť dvoma spôsobmi:

- vyplatením faktúry požadovaným typom platby <sup>(segur</sup>) (HOTOVOSŤ), <sup>[\$</sup> (ŠEK) alebo <sup>(kR</sup>, (KREDIT) rovnakým spôsobom ako pri platbách v nákupe, pričom je možné zadať aj platenú sumu
- anuláciou účtenky klávesovou sekvenciou  $\binom{s}{10}$  (MEDZISÚČET)  $\binom{s}{2}$  (STORNO)

Aby bolo možné realizovať operáciu úhrady a vrátenia faktúry, musí byť jedna daňová sadzba naprogramovaná na typ "Faktúra". Ak takéto nastavenie pokladnice nie je dostupné, potrebujete aktualizovať softvér pokladnice.

### **Denná Z uzávierka**

1. aktivujte položku menu Z–režim � Finančná uzáv. � Denná

Pokladničné doklady dennej Z-uzávierky je podľa zákona 289/2008 Z.z. v znení neskorších predpisov potrebné uchovávať po dobu piatich rokov od konca kalendárneho roka, v ktorom boli vyhotovené.

### **Intervalová súhrnná uzávierka**

Intervalové uzávierky z fiskálnej pamäte nahrádzajú mesačné uzávierky. Výhodou týchto uzávierok je ich opakovateľnosť a možnosť zvoliť si ľubovoľný interval pre ich vytlačenie (týždeň, štvrťrok, rok, ...). Interval je možné ohraničiť dátumami alebo poradovými číslami uzávierok.

- 1. aktivujte položku menu X–režim � Interval. uzáv.
- 2. šípkami ← a → vyberte položku Súhrnná uzáv., stlačte S
- 3. šípkami  $\leftarrow$  a  $\rightarrow$  vyberte, či chcete interval zadať pomocou dátumov alebo pomocou poradových čísel Z uzávierok, stlačte <sup>spodu</sup>
- 4. v závislosti od voľby v kroku 3 zadajte číslo alebo dátum (vo formáte DDMMRR) počiatočnej uzávierky, stlačte
- 5. v závislosti od voľby v kroku 3 zadajte číslo alebo dátum (vo formáte DDMMRR) koncovej uzávierky, stlačte

### **Upozornenie na potrebu archivácie žurnálov**

Používateľ registračnej pokladnice (podnikateľ) je podľa § 9 ods. 2 a 3 zákona č. 289/2008 Z. z. zodpovedný za uchovanie kontrolných záznamov až do uplynutia lehoty na zánik práva vyrubiť daň alebo rozdiel dane (minimálne 3, maximálne 10 rokov).

Elektronický žurnál je potrebné pomocou programu Euro2A alebo JODO PC preniesť do PC a prostredníctvom PC zabezpečiť uchovávanie údajov elektronického žurnálu, alebo použiť externé zálohovacie zariadenie žurnálov Elcom JODO. Zariadenie JODO uľahčuje a zrýchľuje archiváciu binárneho a textového žurnálu ukladaním žurnálov na svoju internú SD-kartu.

Spoliehanie sa na jediné záznamové médium pri úschove tak dôležitých údajov ako je kontrolný záznam predstavuje riziko ich straty pri prípadnej poruche média. Spoločnosť Elcom preto odporúča pravidelne zálohovať údaje z pamäťovej karty, najlepšie pri každom stiahnutí a vymazaní údajov z prevádzkovej pamäte pokladnice, a to na médiá, ktoré spĺňajú požiadavky zákona. Starostlivou archiváciou záznamov predídete ich strate a možnej pokute od daňového úradu. Na dlhodobú archiváciu odporúčame použiť napríklad DVD médiá typu GOLD (napr. DVD-R Archival Grade).

### **Upozornenie - práca v tréningovom režime**

**Poznámka:** Tam, kde je medzi symbolmi kláves znak "+", je potrebné stlačiť príslušné klávesy súčasne.

#### **Vklad:**

Každý vklad hotovosti do pokladničnej zásuvky mimo predaja musí byť zaevidovaný na registračnej pokladnici. Pokladničné doklady vkladov je nutné archivovať 1 rok od konca kalendárneho roka, v ktorom boli vyhotovené. Operácia vkladu je dostupná len v R–režime (v T–režime nie je).

- 1. R–režim  $\left(\begin{array}{c} 1 \ \text{res} \\ \text{res} \end{array}\right)$ + $\left(\begin{array}{c} \text{res} \\ \text{res} \end{array}\right)$
- 2. zadajte sumu vkladu
- $3. \overline{$ SHIFT +  $\sqrt{2}$
- $4.$  SPOLU
- 5. zadajte meno (nepovinné)
- 6. MS
- 7. zadajte dôvod vkladu (nepovinné)
- 8 Ms

#### **Úhrada faktúry**

- 1. R-režim  $(\overline{1}_{\text{pass}} + \overline{1}_{\text{REZIM}})$ .
- 2. zadajte sumu úhrady faktúry
- $3.$   $\sqrt{\frac{3H}{5}} + \sqrt{\frac{3}{5}}$
- 
- 4. zadajte číslo faktúry (nepovinné)<br>5. **MARC**  $MS$
- $6.$  SPOLU
- **Vrátenie faktúry** 1. R-režim  $(\boxed{\frac{1}{\text{resat}} + \frac{1}{\text{resat}}})$ .
- $2.$   $\sqrt{\text{SHIFT}} + \sqrt{\text{RF}}$
- 3. zadajte sumu faktúry
- $4. \sqrt{\frac{3HIFT}{s}} + \sqrt{3.1}$
- 5. zadajte číslo faktúry (nepovinné)
- 6. MS
- 7. SPOLU

#### **Kópia dokladu (duplikát)**

Po ukončení transakcie je možné stlačením kombinácie kláves **SHIFT** + REZIM vytlačiť kópiu poslednej účtenky.

Účtenku faktúry je možné ukončiť dvoma spôsobmi:

- vyplatením faktúry požadovaným typom platby **Sould (HOTOVOSŤ), s<sup>%+</sup> (ŠEK)** alebo <sub>Kk</sub><sup>%-</sup> (KREDIT) rovnakým spôsobom ako pri platbách v nákupe, pričom je možné zadať aj platenú sumu
- anuláciou účtenky klávesovou sekvenciou **[MS]** (MEDZISÚČET)  $\frac{R}{2}$ FF (STORNO) **MS** (MEDZISÚČET)

Aby bolo možné realizovať operáciu úhrady a vrátenia faktúry, musí byť jedna daňová sadzba naprogramovaná na typ "Faktúry%". Ak chcete daňovej hladine priradiť faktúry stlačte klávesy **<b>DPT1**) pri programovaní daňových sadzieb (P–režim, po stlačení <sup>[sньт]</sup> + SFF). Na displeji sa namiesto sadzby dane zobrazí text "Faktúry%". Ak takéto nastavenie pokladnice nie je dostupné, potrebujete aktualizovať softvér pokladnice.

#### **Spôsoby vykonania Z uzávierok**

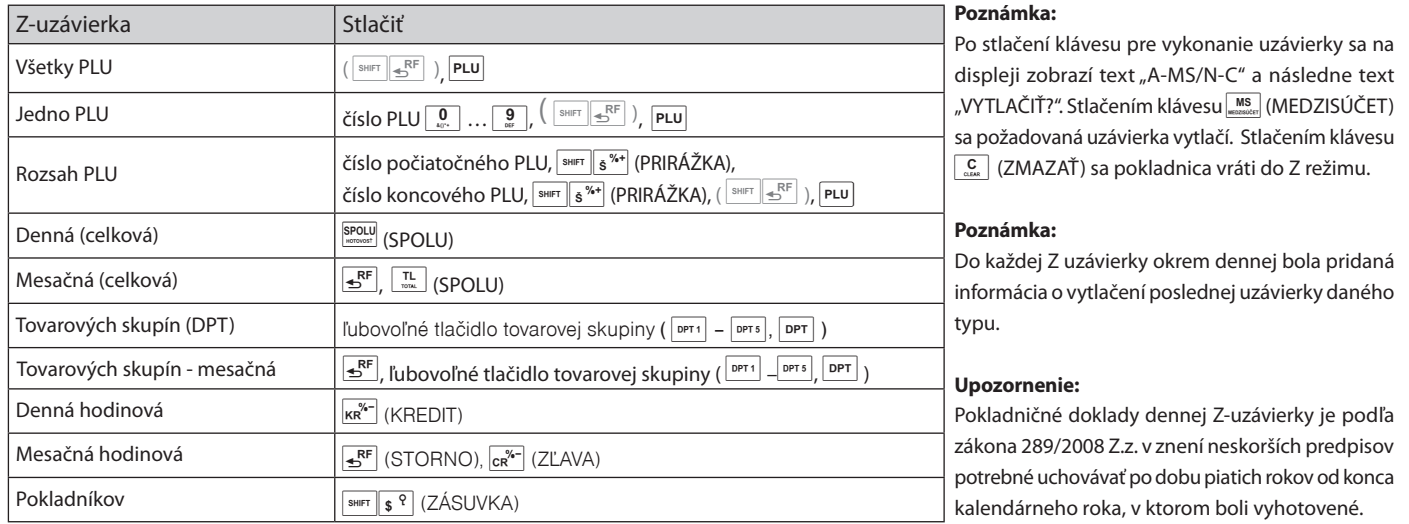

#### **Intervalová súhrnná uzávierka**

Intervalové uzávierky z fiskálnej pamäte nahrádzajú mesačné uzávierky. Výhodou týchto uzávierok je ich opakovateľnosť a možnosť zvoliť si ľubovoľný interval pre ich vytlačenie (týždeň, štvrťrok, rok, ...).

#### **Intervalová súhrnná v rozsahu podľa dátumu**

- 1. Pokladnicu prepnite do režimu "X" stlačením  $\frac{2}{\sqrt{N}}$   $\frac{2}{\sqrt{N}}$
- 2. zadajte dátum počiatočnej uzávierky vo formáte DDMMRR
- $3.$   $\sqrt{\frac{3 \text{ mFT}}{1 + \kappa R^{1/2}}}$  (ZĽAVA)
- 4. zadajte dátum koncovej uzávierky vo formáte DDMMRR
- 5.  $\frac{\text{SME}}{\text{SHE}} + \frac{\text{KRS}}{\text{KR}}$  (ZĽAVA)
- 6.  $\frac{1}{\sqrt{N}} + \frac{1}{\sqrt{N}}$  (VKLAD)

#### **Upozornenie na potrebu archivácie žurnálov**

Používateľ registračnej pokladnice (podnikateľ) je podľa § 9 ods. 2 a 3 zákona č. 289/2008 Z. z. zodpovedný za uchovanie kontrolných záznamov až do uplynutia lehoty na zánik práva vyrubiť daň alebo rozdiel dane (minimálne 3, maximálne 10 rokov).

Elektronický žurnál je potrebné pomocou programu Euro2A alebo JODO PC preniesť do PC a prostredníctvom PC zabezpečiť uchovávanie údajov elektronického žurnálu, alebo použiť externé zálohovacie zariadenie žurnálov Elcom JODO. Zariadenie JODO uľahčuje a zrýchľuje archiváciu binárneho a textového žurnálu ukladaním žurnálov na svoju internú SD-kartu.

Spoliehanie sa na jediné záznamové médium pri úschove tak dôležitých údajov ako je kontrolný záznam predstavuje riziko ich straty pri prípadnej poruche média. Spoločnosť Elcom preto odporúča pravidelne zálohovať údaje z pamäťovej karty, najlepšie pri každom stiahnutí a vymazaní údajov z prevádzkovej pamäte pokladnice, a to na médiá, ktoré spĺňajú požiadavky zákona. Starostlivou archiváciou záznamov predídete ich strate a možnej pokute od daňového úradu. Na dlhodobú archiváciu odporúčame použiť napríklad DVD médiá typu GOLD (napr. DVD-R Archival Grade).

#### **Upozornenie - práca v tréningovom režime**

### **Zhrnutie často používaných operácií na pokladnici Euro-500 T/TX/TE Handy**

**Poznámka:** Tam, kde je medzi symbolmi kláves znak "+", je potrebné stlačiť príslušné klávesy súčasne.

#### **Vklad:**

Každý vklad hotovosti do pokladničnej zásuvky mimo predaja musí byť zaevidovaný na registračnej pokladnici. Pokladničné doklady vkladov je nutné archivovať 1 rok od konca kalendárneho roka, v ktorom boli vyhotovené. Operácia vkladu je dostupná len v R–režime (v T–režime nie je).

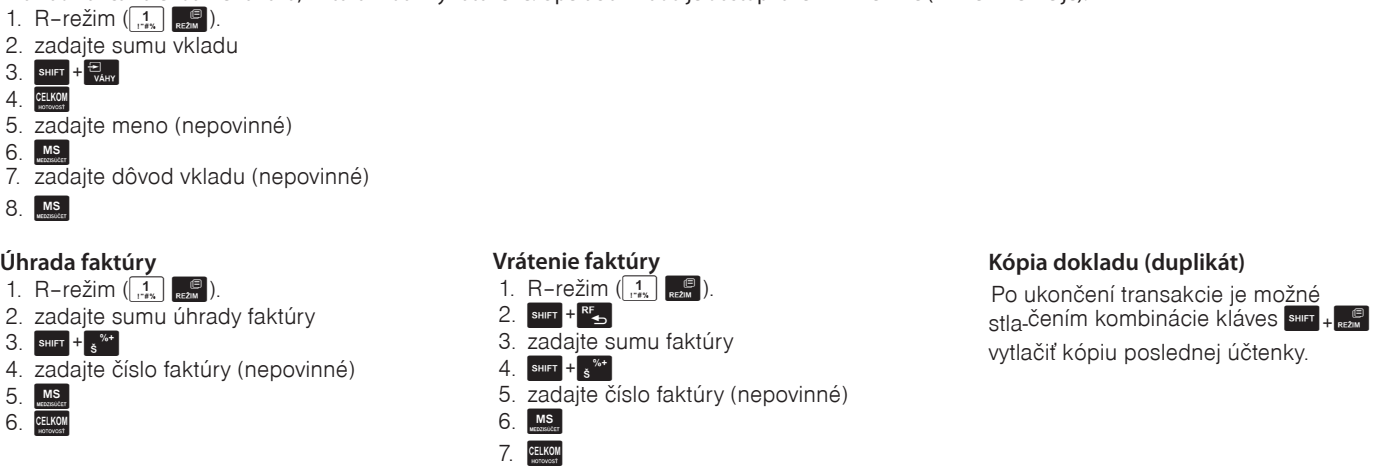

Účtenku faktúry je možné ukončiť dvoma spôsobmi:

- vyplatením faktúry požadovaným typom platby E (HOTOVOSŤ), s<sup>\*\*</sup> (ŠEK) alebo k\* (KREDIT) rovnakým spôsobom ako pri platbách v nákupe, pričom je možné zadať aj platenú sumu
- anuláciou účtenky klávesovou sekvenciou **MES** (MEDZISÚČET) B (STORNO) ME (MEDZISÚČET)

Aby bolo možné realizovať operáciu úhrady a vrátenia faktúry, musí byť jedna daňová sadzba naprogramovaná na typ "Faktúry%". Ak chcete daňovej hladine priradiť faktúry stlačte klávesy <sup>pred</sup> (DPT1) pri programovaní daňových sadzieb (P–režim, po stlačení K G). Na displeji sa namiesto sadzby dane zobrazí text "Faktúry%". Ak takéto nastavenie pokladnice nie je dostupné, potrebujete aktualizovať softvér pokladnice.

#### **Spôsoby vykonania Z uzávierok**

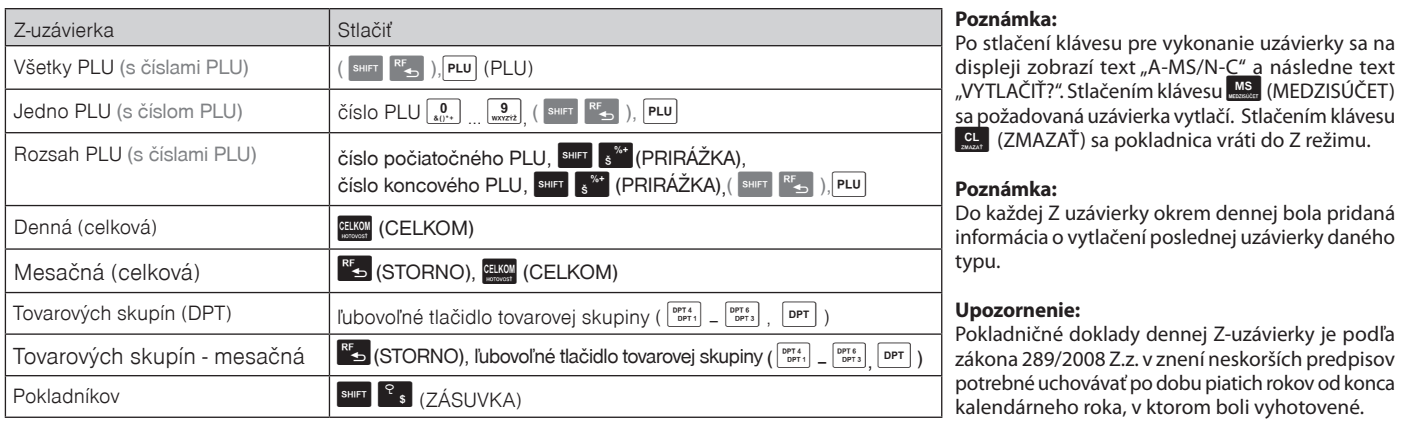

### **Intervalová súhrnná uzávierka**

Intervalové uzávierky z fiskálnej pamäte nahrádzajú mesačné uzávierky. Výhodou týchto uzávierok je ich opakovateľnosť a možnosť zvoliť si ľubovoľný interval pre ich vytlačenie (týždeň, štvrťrok, rok, ...).

#### **Intervalová súhrnná v rozsahu podľa dátumu**

- 1. Pokladnicu prepnite do režimu  $X^*$  stlačením  $\frac{2}{\sqrt{2}}$
- 2. zadajte dátum počiatočnej uzávierky vo formáte DDMMRR
- $3.$  SHIFT +  $\kappa$  (ZĽAVA)
- 4. zadajte dátum koncovej uzávierky vo formáte DDMMRR
- $5.$  SHIFT +  $\kappa$ R (ZĽAVA)
- $6.$  SHIFT +  $\frac{E}{VAW}$  (VKLAD)

#### **Upozornenie na potrebu archivácie žurnálov**

Používateľ registračnej pokladnice (podnikateľ) je podľa § 9 ods. 2 a 3 zákona č. 289/2008 Z. z. zodpovedný za uchovanie kontrolných záznamov až do uplynutia lehoty na zánik práva vyrubiť daň alebo rozdiel dane (minimálne 3, maximálne 10 rokov).

Elektronický žurnál je potrebné pomocou programu Euro2A alebo JODO PC preniesť do PC a prostredníctvom PC zabezpečiť uchovávanie údajov elektronického žurnálu, alebo použiť externé zálohovacie zariadenie žurnálov Elcom JODO. Zariadenie JODO uľahčuje a zrýchľuje archiváciu binárneho a textového žurnálu ukladaním žurnálov na svoju internú SD-kartu.

Spoliehanie sa na jediné záznamové médium pri úschove tak dôležitých údajov ako je kontrolný záznam predstavuje riziko ich straty pri prípadnej poruche média. Spoločnosť Elcom preto odporúča pravidelne zálohovať údaje z pamäťovej karty, najlepšie pri každom stiahnutí a vymazaní údajov z prevádzkovej pamäte pokladnice, a to na médiá, ktoré spĺňajú požiadavky zákona. Starostlivou archiváciou záznamov predídete ich strate a možnej pokute od daňového úradu. Na dlhodobú archiváciu odporúčame použiť napríklad DVD médiá typu GOLD (napr. DVD-R Archival Grade).

#### **Upozornenie - práca v tréningovom režime**

### **Vklad**

Každý vklad hotovosti do pokladničnej zásuvky mimo predaja musí byť zaevidovaný na registračnej pokladnici. Pokladničné doklady vkladov je nutné archivovať 1 rok od konca kalendárneho roka, v ktorom boli vyhotovené. Operácia vkladu je dostupná len v R–režime (v T–režime nie je).

- 1. R-režim  $(1)$  (1).
- 2. zadajte sumu vkladu
- $3.$   $\circledcirc$
- 4.  $(T)$

### **Úhrada faktúry**

#### **Vrátenie faktúry** 1. R–režim  $($  $($  $)$  $($  $)$  $($  $)$  $)$ .

- 1. R-režim  $($ 1 $)$  ( $)$ ).
- 2. zadajte sumu úhrady faktúry
- $3.$   $\circled{3}$
- 4. zadajte číslo faktúry (nepovinné)
- 5. (ST)
- 6.
- $2.$  (RF)
	- 3. zadajte sumu faktúry
	-
	- 5. zadajte číslo faktúry (nepovinné)
	- $6.$  (st) 7.

#### **Kópia dokladu (duplikát)** Po ukončení transakcie je možné

stlačením klávesu @vytlačiť kópiu poslednej účtenky.

- Účtenku faktúry je možné ukončiť dvoma spôsobmi:
- vyplatením faktúry požadovaným typom platby  $\mathcal{D}$  (HOTOVOSŤ),  $\mathfrak{B}$  (ŠEK) alebo  $\mathfrak{B}$  (KREDIT) rovnakým spôsobom ako pri platbách v nákupe, pričom je možné zadať aj platenú sumu
- anuláciou účtenky klávesovou sekvenciou (50 (MEDZISÚČET) (50 (STORNO) (50 (MEDZISÚČET)

Aby bolo možné realizovať operáciu úhrady a vrátenia faktúry, musí byť jedna daňová sadzba naprogramovaná na typ "Faktúry". Ak chcete daňovej hladine priradiť faktúry stlačte klávesy ⊙ (DPT1) pri programovaní daňových sadzieb (P–režim, po stlačení ®). Na displeji sa namiesto sadzby dane zobrazí text "Faktúry". Ak takéto nastavenie pokladnice nie je dostupné, potrebujete aktualizovať softvér pokladnice.

#### **Spôsoby vykonania Z uzávierok**

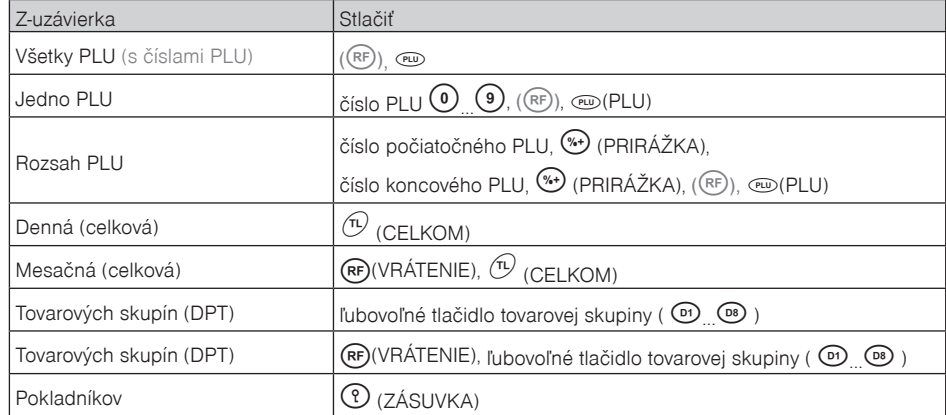

#### **Poznámka:**

Po stlačení klávesu pre vykonanie uzávierky sa na displeji zobrazí text "A-MS/N-C" a následne text "VYTLAČIŤ?". Stlačením klávesu (ST) (MEDZISÚČET) sa požadovaná uzávierka vytlačí. Stlačením klávesu Q (ZMAZAŤ) sa pokladnica vráti do Z režimu.

#### **Poznámka:**

Do každej Z uzávierky okrem dennej bola pridaná informácia o vytlačení poslednej uzávierky daného typu.

#### **Upozornenie:**

Pokladničné doklady dennej Z-uzávierky je podľa zákona 289/2008 Z.z. v znení neskorších predpisov potrebné uchovávať po dobu piatich rokov od konca kalendárneho roka, v ktorom boli vyhotovené.

### **Intervalová súhrnná uzávierka**

Intervalové uzávierky z fiskálnej pamäte nahrádzajú mesačné uzávierky. Výhodou týchto uzávierok je ich opakovateľnosť a možnosť zvoliť si ľubovoľný interval pre ich vytlačenie (týždeň, štvrťrok, rok, ...).

#### **Intervalová súhrnná v rozsahu podľa dátumu**

- 1. Pokladnicu prepnite do režimu "X" stlačením  $(2)$  (...
- 2. zadajte dátum počiatočnej uzávierky vo formáte DDMMRR
- $3 \sim (71^{\circ}$ AVA)
- 4. zadajte dátum koncovej uzávierky vo formáte DDMMRR
- $5.$   $\circ$   $(ZLAVA)$
- $6.$   $\odot$  (VKLAD)

### **Upozornenie na potrebu archivácie žurnálov**

Používateľ registračnej pokladnice (podnikateľ) je podľa § 9 ods. 2 a 3 zákona č. 289/2008 Z. z. zodpovedný za uchovanie kontrolných záznamov až do uplynutia lehoty na zánik práva vyrubiť daň alebo rozdiel dane (minimálne 3, maximálne 10 rokov).

Elektronický žurnál je potrebné pomocou programu Euro2A alebo JODO PC preniesť do PC a prostredníctvom PC zabezpečiť uchovávanie údajov elektronického žurnálu, alebo použiť externé zálohovacie zariadenie žurnálov Elcom JODO. Zariadenie JODO uľahčuje a zrýchľuje archiváciu binárneho a textového žurnálu ukladaním žurnálov na svoju internú SD-kartu.

Spoliehanie sa na jediné záznamové médium pri úschove tak dôležitých údajov ako je kontrolný záznam predstavuje riziko ich straty pri prípadnej poruche média. Spoločnosť Elcom preto odporúča pravidelne zálohovať údaje z pamäťovej karty, najlepšie pri každom stiahnutí a vymazaní údajov z prevádzkovej pamäte pokladnice, a to na médiá, ktoré spĺňajú požiadavky zákona. Starostlivou archiváciou záznamov predídete ich strate a možnej pokute od daňového úradu. Na dlhodobú archiváciu odporúčame použiť napríklad DVD médiá typu GOLD (napr. DVD-R Archival Grade).

### **Upozornenie - práca v tréningovom režime**

- - $4.$   $(*)$
	-

### **Vklad**

Každý vklad hotovosti do pokladničnej zásuvky mimo predaja musí byť zaevidovaný na registračnej pokladnici. Pokladničné doklady vkladov je nutné archivovať 1 rok od konca kalendárneho roka, v ktorom boli vyhotovené. Operácia vkladu je dostupná len v R–režime (v T–režime nie je).

- 1. R–režim (kľúčik v pozícii R)
- 2. zadajte sumu vkladu
- $3. \blacksquare$
- 4. CELKOM
- 5. zadajte meno (nepovinné)
- 6. [MS]
- 7. zadajte dôvod vkladu (nepovinné)
- $8.$   $MS$

### **Úhrada faktúry**

- 1. R–režim (kľúčik v pozícii R)
- 2. zadajte sumu úhrady faktúry
- $3.$  [%+]
- 4. zadajte číslo faktúry (nepovinné)
- 5. S
- 6. CELKOM

### **Vrátenie faktúry**

- 1. R–režim (kľúčik v pozícii R)
- $2.$  RE
- 3. zadajte sumu faktúry
- $4. \n\sqrt{8+}$
- 5. zadajte číslo faktúry (nepovinné)
- 6. [ MS ]
- 7. CELKOM

## **Kópia dokladu (duplikát)**

Po ukončení transakcie je možné stlačením kombinácie kláves **E+ D** vytlačiť kópiu poslednej účtenky.

- Účtenku faktúry je možné ukončiť dvoma spôsobmi: vyplatením faktúry požadovaným typom platby **CELKOM** (HOTOVOSŤ), **N** (ŠEK) alebo **Ka** (KREDIT) rovnakým spôsobom ako pri platbách v
- nákupe, pričom je možné zadať aj platenú sumu
- anuláciou účtenky klávesovou sekvenciou **MES** (MEDZISÚČET) S (STORNO) MES (MEDZISÚČET)

Aby bolo možné realizovať operáciu úhrady a vrátenia faktúry, musí byť jedna daňová sadzba naprogramovaná na typ "Faktúry%". Ak chcete<br>daňovej hladine priradiť faktúry stlačte klávesy∭ (DPT1) pri programovaní daňových sad sadzby dane zobrazí text "Faktúry%". Ak takéto nastavenie pokladnice nie je dostupné, potrebujete aktualizovať softvér pokladnice.

#### **Spôsoby vykonania Z uzávierok**

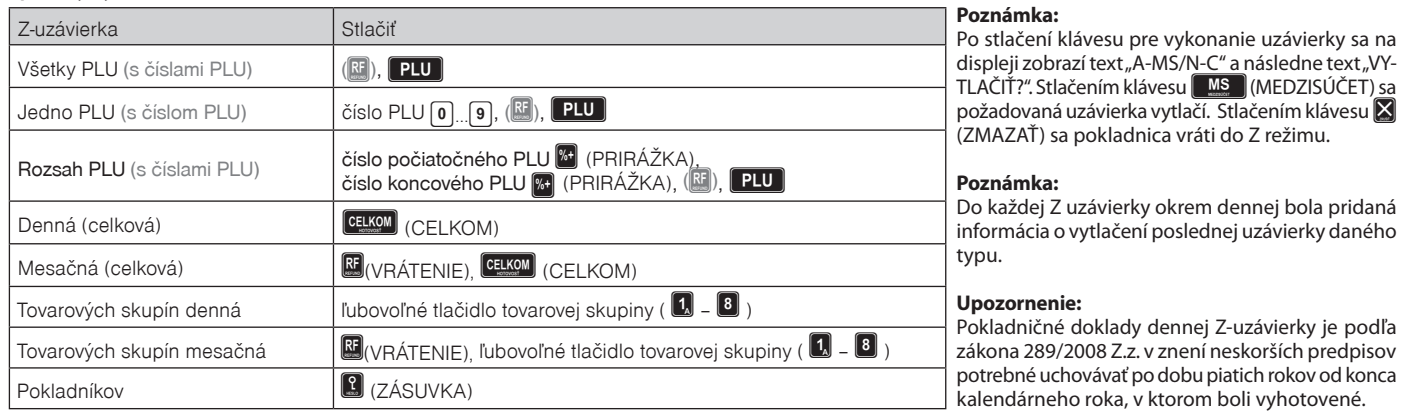

### **Intervalová súhrnná uzávierka**

Intervalové uzávierky z fiskálnej pamäte nahrádzajú mesačné uzávierky. Výhodou týchto uzávierok je ich opakovateľnosť a možnosť zvoliť si ľubovoľný interval pre ich vytlačenie (týždeň, štvrťrok, rok, ...).

#### **Intervalová súhrnná v rozsahu podľa dátumu**

- 1. Pokladnicu prepnite do režimu "X" pretočením kľúčika.
- 2. zadajte dátum počiatočnej uzávierky vo formáte DDMMRR
- $3.$   $\sqrt[8]{2}$  (ZĽAVA)
- 4. zadajte dátum koncovej uzávierky vo formáte DDMMRR
- 5.  $\left[\%\right]$  (ZĽAVA)
- $6.$   $\blacksquare$  (VKLAD)

#### **Upozornenie na potrebu archivácie žurnálov**

Používateľ registračnej pokladnice (podnikateľ) je podľa § 9 ods. 2 a 3 zákona č. 289/2008 Z. z. zodpovedný za uchovanie kontrolných záznamov až do uplynutia lehoty na zánik práva vyrubiť daň alebo rozdiel dane (minimálne 3, maximálne 10 rokov).

Elektronický žurnál je potrebné pomocou programu Euro2A alebo JODO PC preniesť do PC a prostredníctvom PC zabezpečiť uchovávanie údajov elektronického žurnálu, alebo použiť externé zálohovacie zariadenie žurnálov Elcom JODO. Zariadenie JODO uľahčuje a zrýchľuje archiváciu binárneho a textového žurnálu ukladaním žurnálov na svoju internú SD-kartu.

Spoliehanie sa na jediné záznamové médium pri úschove tak dôležitých údajov ako je kontrolný záznam predstavuje riziko ich straty pri prípadnej poruche média. Spoločnosť Elcom preto odporúča pravidelne zálohovať údaje z pamäťovej karty, najlepšie pri každom stiahnutí a vymazaní údajov z prevádzkovej pamäte pokladnice, a to na médiá, ktoré spĺňajú požiadavky zákona. Starostlivou archiváciou záznamov predídete ich strate a možnej pokute od daňového úradu. Na dlhodobú archiváciu odporúčame použiť napríklad DVD médiá typu GOLD (napr. DVD-R Archival Grade).

#### **Upozornenie - práca v tréningovom režime**

**Poznámka:** Tam, kde je medzi symbolmi kláves znak "+", je potrebné stlačiť príslušné klávesy súčasne.

### **Vklad**

Každý vklad hotovosti do pokladničnej zásuvky mimo predaja musí byť zaevidovaný na registračnej pokladnici. Pokladničné doklady vkladov je nutné archivovať 1 rok od konca kalendárneho roka, v ktorom boli vyhotovené. Operácia vkladu je dostupná len v R–režime (v T–režime nie je).

- 1. R–režim  $\left(\begin{matrix} 1 \\ \frac{1}{RE2M} \end{matrix}\right)$ . 2. zadajte sumu vkladu
- $3. 5 + \frac{1}{v + v}$
- $4.$  SPOLU
- 5. zadajte meno (nepovinné)
- 6. MS
- 7. zadajte dôvod vkladu (nepovinné)
- $8.$   $ms$

### **Úhrada faktúry**

- 1. R-režim  $\left(\begin{array}{c} 1 \\ \text{res} \end{array} \right)$   $\left|\begin{array}{c} \mathbb{R} \\ \text{res} \end{array} \right|$
- 2. zadajte sumu úhrady faktúry
- $3. \sqrt{\frac{3HIFT}{s}} + \frac{6.76 + 1}{s}$
- 4. zadajte číslo faktúry (nepovinné)
- $5.$  MS
- 6.
- **Vrátenie faktúry**
- 1. R–režim  $\left(\begin{array}{c} 1 \\ \text{ness} \end{array}\right)$  |  $\mathbb{R}^{\mathbb{S}}$ ]).  $2. \overline{\left[ \text{SHIFT} \right]} + \overline{\leftarrow}^{\text{RF}}$
- 3. zadajte sumu faktúry
- $4. \sqrt{\frac{3HFT}{s}} + \sqrt{\frac{9}{s}}$
- 5. zadajte číslo faktúry (nepovinné)
- $6.$   $MS<sub>measure</sub>$
- 7. CELKOM

### **Kópia dokladu (duplikát)**

Po ukončení transakcie je možné stlačením kombinácie kláves **SHIFT** + REŽIM vytlačiť kópiu poslednej účtenky.

- Účtenku faktúry je možné ukončiť dvoma spôsobmi:
- vyplatením faktúry požadovaným typom platby **EUNOVOSŤ), s<sup>34+</sup> (ŠEK) alebo (KREDIT)** rovnakým spôsobom ako pri platbách v nákupe, pričom je možné zadať aj platenú sumu
- anuláciou účtenky klávesovou sekvenciou **[MS]** (MEDZISÚČET)  $\frac{1}{2}$ FF (STORNO) **[MS]** (MEDZISÚČET)

Aby bolo možné realizovať operáciu úhrady a vrátenia faktúry, musí byť jedna daňová sadzba naprogramovaná na typ "Faktúry%". Ak chcete daňovej hladine priradiť faktúry stlačte klávesy **DPT1) pri programovaní daňových sadzieb** (P–režim, po stlačení  $\frac{S^{RF}}{S^{RF}}$ ). Na displeji sa namiesto sadzby dane zobrazí text "Faktúry%". Ak takéto nastavenie pokladnice nie je dostupné, potrebujete aktualizovať softvér pokladnice.

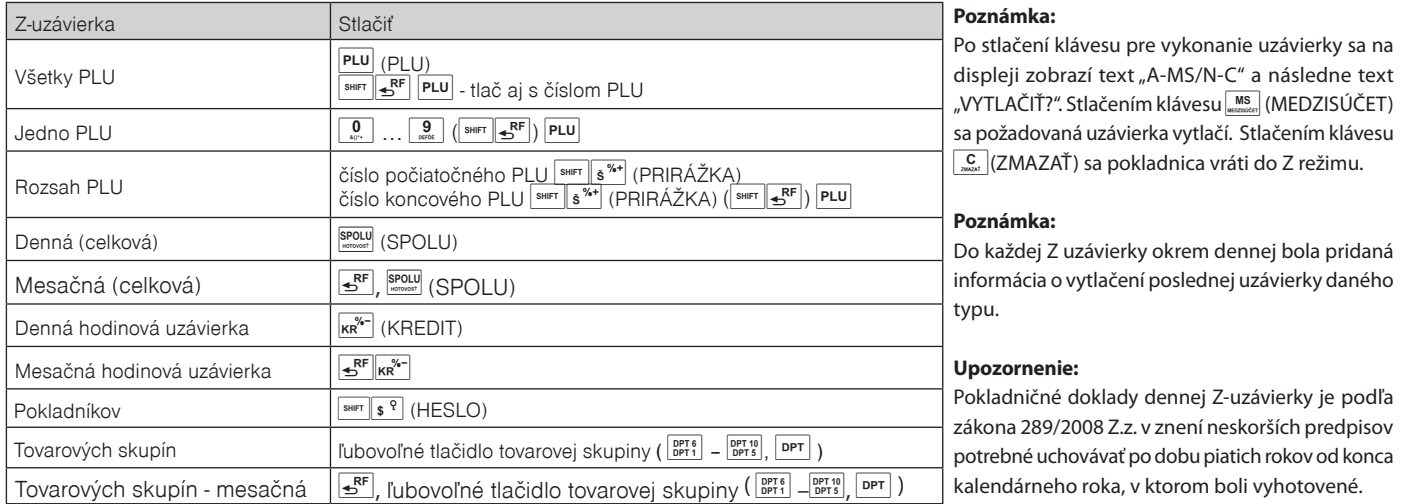

### **Intervalová súhrnná uzávierka**

Intervalové uzávierky z fiskálnej pamäte nahrádzajú mesačné uzávierky. Výhodou týchto uzávierok je ich opakovateľnosť a možnosť zvoliť si ľubovoľný interval pre ich vytlačenie (týždeň, štvrťrok, rok, ...).

### **Intervalová súhrnná v rozsahu podľa dátumu**

- 1. Pokladnicu prepnite do režimu "X" stlačením  $\frac{2}{n}$
- 2. zadajte dátum počiatočnej uzávierky vo formáte DDMMRR<br>3. <sup>[swrr</sup>]+ $\kappa \tilde{R}^{\alpha-1}$  (ZĽAVA)
- $\sqrt{\frac{3HIFT}{KR}} + \frac{2}{KR}$  (ZĽAVA)
- 4. zadajte dátum koncovej uzávierky vo formáte DDMMRR
- 5.  $\frac{\text{Suff}}{\text{Suff}} + \frac{\text{K}^{\text{S}}}{\text{K}^{\text{S}}}\text{ZLAVA}$
- 6.  $\frac{1}{\sqrt{N}} + \frac{1}{\sqrt{N+1}}$  (VKLAD)

#### **Upozornenie na potrebu archivácie žurnálov**

Používateľ registračnej pokladnice (podnikateľ) je podľa § 9 ods. 2 a 3 zákona č. 289/2008 Z. z. zodpovedný za uchovanie kontrolných záznamov až do uplynutia lehoty na zánik práva vyrubiť daň alebo rozdiel dane (minimálne 3, maximálne 10 rokov).

Elektronický žurnál je potrebné pomocou programu Euro2A alebo JODO PC preniesť do PC a prostredníctvom PC zabezpečiť uchovávanie údajov elektronického žurnálu, alebo použiť externé zálohovacie zariadenie žurnálov Elcom JODO. Zariadenie JODO uľahčuje a zrýchľuje archiváciu binárneho a textového žurnálu ukladaním žurnálov na svoju internú SD-kartu.

Spoliehanie sa na jediné záznamové médium pri úschove tak dôležitých údajov ako je kontrolný záznam predstavuje riziko ich straty pri prípadnej poruche média. Spoločnosť Elcom preto odporúča pravidelne zálohovať údaje z pamäťovej karty, najlepšie pri každom stiahnutí a vymazaní údajov z prevádzkovej pamäte pokladnice, a to na médiá, ktoré spĺňajú požiadavky zákona. Starostlivou archiváciou záznamov predídete ich strate a možnej pokute od daňového úradu. Na dlhodobú archiváciu odporúčame použiť napríklad DVD médiá typu GOLD (napr. DVD-R Archival Grade).

#### **Upozornenie - práca v tréningovom režime**

### **Vklad**

Každý vklad hotovosti do pokladničnej zásuvky mimo predaja musí byť zaevidovaný na registračnej pokladnici. Pokladničné doklady vkladov je nutné archivovať 1 rok od konca kalendárneho roka, v ktorom boli vyhotovené. Operácia vkladu je dostupná len v R–režime (v T–režime nie je).

- 1. V hlavnom menu vyberte pomocou šípok položku "Vklad" alebo zadajte kód 700 a stlačte OK Enter (NumEnter). Vklad hotovosti môžete urobiť aj pomocou tlačidla Vklad na klávesnici EK-3000.
- 2. Pomocou šípok zvoľte druh vkladu.
- 3. Zadajte vkladanú sumu a stlačte OK Enter (NumEnter).
- 4. Pokladnica ešte môže požiadať (podľa nastavení v servisnom režime) o zadanie dôvodu vkladu

### **Úhrada faktúry**

### **Vrátenie faktúry**

# **Kópia dokladu**

Po ukončení transakcie je možné

- 1. V hlavnom menu vyberte pomocou šípok položku 1. V hlavnom menu vyberte pomocou šípok položku **(duplikát)** "Úhrada faktúry" alebo zadajte kód 550 a stlačte OK Enter (NumEnter).
	- OK Enter (NumEnter). 2. Zadajte sumu vracanej faktúry a stlačte PLU cena kópiu poslednej účtenky. (NumLock) a následne stlačte Refund (Insert). stlačením klávesu F11 vytlačiť

"Úhrada faktúry" alebo zadajte kód 550 a stlačte

2. Zadajte sumu uhrádzanej faktúry a stlačte PLU cena (NumLock) 3. Zadajte identifikačné číslo faktúry, ktoré bude

zobrazené na účtenke, a stlačte PLU (+)

3. Zadajte identifikačné číslo vracanej faktúry, ktoré bude zobrazené na účtenke, a stlačte PLU (+)

Tieto postupy je možné opakovať toľkokrát, koľko faktúr si želáte uhradiť či vrátiť na jednej účtenke. S účtom obsahujúcim faktúry môžete pracovať podobne ako s bežnými účtami, t.j. rušiť položky (úhrady faktúr), pridať číslo dokumentu a referenčný text atď. Rovnako platba za faktúry sa dá realizovať všetkými naprogramovanými spôsobmi platby.

Aby bolo možné realizovať operáciu úhrady a vrátenia faktúry, musí mať jedna daňová sadzba naprogramovaný Príznak dane na "2" (čiže "Pre faktúry"). Toto nastavenie je dostupné v Servisnom režime (menu 924). Ak takéto nastavenie pokladnice nie je dostupné, potrebujete aktualizovať softvér pokladnice.

### **Denná Z uzávierka**

1. aktivujte položku hlavného menu 300.Z1–Denná

Pokladničné doklady dennej Z-uzávierky je podľa zákona 289/2008 Z.z. v znení neskorších predpisov potrebné uchovávať po dobu piatich rokov od konca kalendárneho roka, v ktorom boli vyhotovené.

### **Intervalová súhrnná uzávierka**

Intervalové uzávierky z fiskálnej pamäte nahrádzajú mesačné uzávierky. Výhodou týchto uzávierok je ich opakovateľnosť a možnosť zvoliť si ľubovoľný interval pre ich vytlačenie (týždeň, štvrťrok, rok, ...).

### **Intervalová súhrnná v rozsahu podľa dátumu**

- 1. aktivujte položku hlavného menu 380.Interval.uzáv.
- 2. pomocou šípok zvoľte možnosť "Súhrnná", stlačte OK Enter (NumEnter).
- 3. pomocou šípok zvoľte, či chcete tlačiť len údaje denných uzávierok alebo všetky údaje zaznamenávané do fiskálnej pamäte (okrem iného aj kontrolné kódy), stlačte OK Enter (NumEnter).
- 4. pomocou šípok zvoľte, či chcete interval zadať pomocou dátumov alebo pomocou poradových čísel Z uzávierok, stlačte OK Enter (NumEnter).
- 5. zadajte dátum počiatočnej uzávierky vo formáte DDMMRR, stlačte OK Enter (NumEnter).
- 6. zadajte dátum koncovej uzávierky vo formáte DDMMRR, stlačte OK Enter (NumEnter).

### **Upozornenie na potrebu archivácie žurnálov**

Používateľ registračnej pokladnice (podnikateľ) je podľa § 9 ods. 2 a 3 zákona č. 289/2008 Z. z. zodpovedný za uchovanie kontrolných záznamov až do uplynutia lehoty na zánik práva vyrubiť daň alebo rozdiel dane (minimálne 3, maximálne 10 rokov).

Elektronický žurnál je potrebné pomocou programu Euro2A alebo JODO PC preniesť do PC a prostredníctvom PC zabezpečiť uchovávanie údajov elektronického žurnálu, alebo použiť externé zálohovacie zariadenie žurnálov Elcom JODO. Zariadenie JODO uľahčuje a zrýchľuje archiváciu binárneho a textového žurnálu ukladaním žurnálov na svoju internú SD-kartu.

Spoliehanie sa na jediné záznamové médium pri úschove tak dôležitých údajov ako je kontrolný záznam predstavuje riziko ich straty pri prípadnej poruche média. Spoločnosť Elcom preto odporúča pravidelne zálohovať údaje z pamäťovej karty, najlepšie pri každom stiahnutí a vymazaní údajov z prevádzkovej pamäte pokladnice, a to na médiá, ktoré spĺňajú požiadavky zákona. Starostlivou archiváciou záznamov predídete ich strate a možnej pokute od daňového úradu. Na dlhodobú archiváciu odporúčame použiť napríklad DVD médiá typu GOLD (napr. DVD-R Archival Grade).

### **Upozornenie - práca v tréningovom režime**